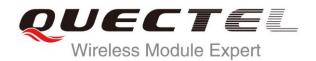

# EC20 FILE AT Commands Manual

# **LTE Module Series**

Rev. EC20\_FILE\_AT\_Commands\_Manual\_V1.0

Date: 2015-06-15

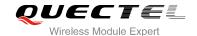

Our aim is to provide customers with timely and comprehensive service. For any assistance, please contact our company headquarters:

#### **Quectel Wireless Solutions Co., Ltd.**

Office 501, Building 13, No.99, Tianzhou Road, Shanghai, China, 200233

Tel: +86 21 5108 6236 Mail: info@quectel.com

# Or our local office, for more information, please visit:

http://www.quectel.com/support/salesupport.aspx

# For technical support, to report documentation errors, please visit:

http://www.quectel.com/support/techsupport.aspx

Or Email: Support@quectel.com

#### **GENERAL NOTES**

QUECTEL OFFERS THIS INFORMATION AS A SERVICE TO ITS CUSTOMERS. THE INFORMATION PROVIDED IS BASED UPON CUSTOMERS' REQUIREMENTS. QUECTEL MAKES EVERY EFFORT TO ENSURE THE QUALITY OF THE INFORMATION IT MAKES AVAILABLE. QUECTEL DOES NOT MAKE ANY WARRANTY AS TO THE INFORMATION CONTAINED HEREIN, AND DOES NOT ACCEPT ANY LIABILITY FOR ANY INJURY, LOSS OR DAMAGE OF ANY KIND INCURRED BY USE OF OR RELIANCE UPON THE INFORMATION. ALL INFORMATION SUPPLIED HEREIN IS SUBJECT TO CHANGE WITHOUT PRIOR NOTICE.

#### **COPYRIGHT**

THIS INFORMATION CONTAINED HERE IS PROPRIETARY TECHNICAL INFORMATION OF QUECTEL CO., LTD. TRANSMITTABLE, REPRODUCTION, DISSEMINATION AND EDITING OF THIS DOCUMENT AS WELL AS UTILIZATION OF THIS CONTENTS ARE FORBIDDEN WITHOUT PERMISSION. OFFENDERS WILL BE HELD LIABLE FOR PAYMENT OF DAMAGES. ALL RIGHTS ARE RESERVED IN THE EVENT OF A PATENT GRANT OR REGISTRATION OF A UTILITY MODEL OR DESIGN.

Copyright © Quectel Wireless Solutions Co., Ltd. 2015. All rights reserved.

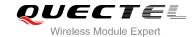

# **About the Document**

# **History**

| Revision | Date       | Author      | Description |
|----------|------------|-------------|-------------|
| 1.0      | 2015-06-15 | Tommy ZHANG | Initial     |

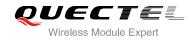

# **Contents**

| out the | Document                                                                                                    |                                                                                                    |
|---------|----------------------------------------------------------------------------------------------------|----------------------------------------------------------------------------------------------------|
| ntents  |                                                                                                    | 3                                                                                                    |
| Introdu | uction                                                                                                    |                                                                                                    |
|         |                                                                                                    |                                                                                                    |
|         |                                                                                                    |                                                                                                    |
| Descri  |                                                                                                    |                                                                                                    |
| 2.1.    | AT+QFLDS Get the Space Information of the Storage                                                                 | 6                                                                                                    |
| 2.2.    | AT+QFLST List Files                                                                                               | 7                                                                                                    |
| 2.3.    | AT+QFDEL Delete the File in the Storage                                                                           | 8                                                                                                    |
| 2.4.    | AT+QFUPL Upload File to the Storage                                                                               | 9                                                                                                    |
| 2.5.    | AT+QFDWL Download the File from the Storage                                                                       | 10                                                                                                    |
| 2.6.    | AT+QFOPEN Open the File                                                                                           | 11                                                                                                    |
| 2.7.    | AT+QFREAD Read the File                                                                                           | 12                                                                                                    |
| 2.8.    | AT+QFWRITE Write the File                                                                                         | 13                                                                                                    |
| 2.9.    | AT+QFSEEK Seek the File                                                                                           | 13                                                                                                    |
| 2.10.   | AT+QFPOSITION Get the Offset of the File Pointer                                                                  | 14                                                                                                    |
| 2.11.   | AT+QFCLOSE Close the File                                                                                         | 15                                                                                                    |
| Examp   | ole                                                                                                    | 16                                                                                                    |
| 3.1.    | Upload and Download Files                                                                                         |                                                                                                    |
| 3.      | 1.1. Upload the File                                                                                              | 16                                                                                                    |
|         | 3.1.1.1. Non ACK Mode                                                                                             | 16                                                                                                    |
|         | 3.1.1.2. ACK Mode                                                                                                 | 16                                                                                                    |
| 3.      |                                                                                                    |                                                                                                    |
| 3.2.    | Write and Read the File                                                                                           |                                                                                                    |
| 3.2     | 2.1. Write and Read UFS File                                                                                      | 17                                                                                                    |
| 3.2     |                                                                                                    |                                                                                                    |
| Appen   | ndix A Summary of <errcode></errcode>                                                                             | 19                                                                                                    |
|         | Introd 1.1.  Descr 2.1. 2.2. 2.3. 2.4. 2.5. 2.6. 2.7. 2.8. 2.9. 2.10. 2.11.  Example 3.1. 3. 3. 3.2. 3. 3.3.2. 3. | Introduction  1.1. The Process of Using File AT Commands  Description of AT Command  2.1. AT+QFLDS Get the Space Information of the Storage.  2.2. AT+QFLST List Files.  2.3. AT+QFDEL Delete the File in the Storage.  2.4. AT+QFUPL Upload File to the Storage.  2.5. AT+QFDWL Download the File from the Storage.  2.6. AT+QFOPEN Open the File.  2.7. AT+QFREAD Read the File.  2.8. AT+QFWRITE Write the File.  2.9. AT+QFSEEK Seek the File.  2.10. AT+QFSEEK Seek the File.  2.11. AT+QFCLOSE Close the File.  3.1. Upload and Download Files.  3.1.1. Upload the File.  3.1.1. Non ACK Mode.  3.1.2. Download the File.  3.2. Write and Read the File.  3.2. Write and Read UFS File. |

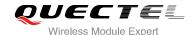

# 1 Introduction

Quectel module provides AT commands to operate files on different physical storage mediums. This document is a reference guide to these commands.

The supported storage mediums are as follows:

- **UFS:** User File Storage directory. It is a special directory on the flash file system.
- **SD:** SD card directory.
- RAM: Random Access Memory. It is faster but much smaller than the UFS. And the files in the RAM
  will be lost when rebooting EC20.

The file name indicates the storage location. When the file name begins with "RAM:", it means the file is located in RAM. When the file name begins with "SD:", it means the file is located in SD card. If there are no prefix characters in the file name, the file is located in UFS.

# 1.1. The Process of Using File AT Commands

There are two modes to create, read and write the file in the storage:

- The file is created and all the content of the file could be uploaded to the storage by command AT+QFUPL. And the content can be outputted/downloaded through the serial interface by command AT+QFDWL.
- 2. Open the file by AT+QFOPEN, then the file can be written or read at any time and any location until the file is closed by AT+QFCLOSE.
  - When the file is opened by command AT+QFOPEN, you can set the file as overwrite mode or read-only mode or others by the parameter <mode>. (For more information about <mode>, see Section 2.7). After the file is opened, a <filehandle> is assigned to this file. Then you can operate this file via this <filehandle>.
  - After the file is opened, write the file by command AT+QFWRITE and read the file by AT+QFREAD from the current file position.
  - You can set the file position by AT+QFSEEK and get the current position by AT+QFPOSITION.
  - Close the file by AT+QFCLOSE. Then the <filehandle> becomes meaningless to this file.

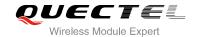

There are several commands to manage files in the storage.

- 1. AT+QFLDS gets the storage size.
- 2. AT+QFLST lists files information in the storage.
- **3.** AT+QFDEL deletes the file(s).

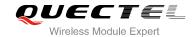

# 2 Description of AT Command

# 2.1. AT+QFLDS Get the Space Information of the Storage

AT+QFLDS responds the space information of the specified storage.

| AT+QFLDS Get the Space Information of the Storage |                                                                     |
|---------------------------------------------------|---------------------------------------------------------------------|
| Test Command                                      | Response                                                            |
| AT+QFLDS=?                                        | ОК                                                                  |
| Write Command                                     | Response                                                            |
| AT+QFLDS= <namepattern></namepattern>             | +QFLDS: <freesize>,<totalsize></totalsize></freesize>               |
|                                                   |                                                                     |
|                                                   | ОК                                                                  |
|                                                   |                                                                     |
|                                                   | +CME ERROR: <errcode></errcode>                                     |
| Execution Command                                 | Response                                                            |
| AT+QFLDS                                          | +QFLDS: <ufsfilesize>,<ufsfilenumber></ufsfilenumber></ufsfilesize> |
|                                                   |                                                                     |
|                                                   | OK                                                                  |
|                                                   |                                                                     |
|                                                   | +CME ERROR: <errcode></errcode>                                     |
|                                                   | Return the UFS information                                          |

| <namepattern> Pattern</namepattern> |                                       |                                                           |  |
|-------------------------------------|---------------------------------------|-----------------------------------------------------------|--|
|                                     | "UFS"                                 | UFS files in flash                                        |  |
|                                     | "RAM"                                 | RAM files in the random storage                           |  |
|                                     | "SD"                                  | SD files in SD card                                       |  |
| <freesize></freesize>               | The size of                           | The size of the free space in <namepattern></namepattern> |  |
| <totalsize></totalsize>             | The total s                           | The total size of the storage <namepattern></namepattern> |  |
| <ufsfilesize></ufsfilesize>         | The size in bytes of all files in UFS |                                                           |  |
| <ufsfilenumber></ufsfilenumber>     | The number of files in UFS            |                                                           |  |
| <errcode></errcode>                 | The error                             | code from EC20 (see <i>Appendix A</i> )                   |  |

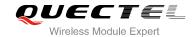

# **Example**

AT+QFLDS="UFS"

+QFLDS: 40164800,63768576

OK

# 2.2. AT+QFLST List Files

AT+QFLST lists the information of a single file or all files in the required storage medium.

| AT+QFLST List Files                   |                                                      |
|---------------------------------------|------------------------------------------------------|
| Test Command                          | Response                                             |
| AT+QFLST=?                            | ОК                                                   |
| Write Command                         | Response                                             |
| AT+QFLST= <namepattern></namepattern> | +QFLST: <filename>,<filesize></filesize></filename>  |
|                                       | [+QFLST: <filename>,<filesize></filesize></filename> |
|                                       | []]                                                  |
|                                       |                                                      |
|                                       | ок                                                   |
|                                       | +CME ERROR: <errcode></errcode>                      |
| Execution Command                     | Response                                             |
| AT+QFLST                              | Return the information of the UFS files:             |
|                                       | +QFLST: <filename>,<filesize></filesize></filename>  |
|                                       | [+QFLST: <filename>,<filesize></filesize></filename> |
|                                       | []]                                                  |
|                                       | ОК                                                   |
|                                       | +CME ERROR: <errcode></errcode>                      |

| <namepattern></namepattern> | The file to be listed        |                                                 |
|-----------------------------|------------------------------|-------------------------------------------------|
|                             | " <del>*</del> "             | All the files in UFS                            |
|                             | "RAM:*"                      | All the files in RAM                            |
|                             | "SD:*"                       | All the files in SD                             |
|                             | " <filename>"</filename>     | The specified file <filename> in UFS</filename> |
|                             | "RAM: <filename>"</filename> | The specified file <filename> in RAM</filename> |

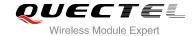

"SD:<filename>" The specified file <filename> in SD

<filename> Name of the file

<filesize> Size in bytes of the file

<errcode> The error code from EC20 (see *Appendix A*)

# **Example**

#### AT+QFLST="\*"

+QFLST: "F\_M12-1.bmp",562554 +QFLST: "F\_M12-10.bmp",562554 +QFLST: "F\_M12-11.bmp",562554

OK

# 2.3. AT+QFDEL Delete the File in the Storage

AT+QFDEL deletes a single file or all the files in the specified storage.

| AT+QFDEL Delete the File in the | he Storage                      |
|---------------------------------|---------------------------------|
| Test Command                    | Response                        |
| AT+QFDEL=?                      | +QFDEL: <filename></filename>   |
|                                 | ОК                              |
| Write Command                   | Response                        |
| AT+QFDEL= <filename></filename> | ОК                              |
|                                 |                                 |
|                                 | +CME ERROR: <errcode></errcode> |

| .f!lanama:           | The file to be deleted                            | The may length of filenesses is 00 bytes               |
|----------------------|---------------------------------------------------|--------------------------------------------------------|
| <ri>ilename&gt;</ri> | The file to be deleted.                           | The max length of <filename> is 80 bytes</filename>    |
|                      | (1±1)                                             | Delete all the files in UFS (not delete the directory) |
|                      | "RAM:*"                                           | Delete all the files in RAM                            |
|                      | "SD:*"                                            | Delete all the files in SD (not delete the directory)  |
|                      | " <filename>"</filename>                          | Delete the specified file <filename> in UFS</filename> |
|                      | "RAM: <filename>"</filename>                      | Delete the specified file <filename> in RAM</filename> |
|                      | "SD: <filename>"</filename>                       | Delete the specified file <filename> in SD</filename>  |
| <errcode></errcode>  | The error code from EC20 (see <i>Appendix A</i> ) |                                                        |

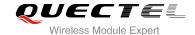

# 2.4. AT+QFUPL Upload File to the Storage

- 1. **AT+QFUPL** uploads the file to EC20 directly. If there is a file in the storage which has the same name with the file to be uploaded, it will report the error.
- **2.** There are three ways to exit from the transparent transmission mode:
  - The data uploaded reaches the <filesize>.
  - The time without any data inputted reaches <timeout>.
  - When the data is transmitted, the valid "+++" is inputted.
- **3.** To prevent the "+++" from being misinterpreted as data, it should comply to the following sequence:
  - Do not input any character in T1 time (1 second) before inputting "+++".
  - Input "+++" in 1 second, and no other characters can be input during this time.
  - Do not input any character in T1 time (1 second) after "+++" has been input.
  - The current result "+QFUPL: <uploadsize>, <checksum>" is outputted, and EC20 exits from the transparent access mode, return OK.

| AT+QFUPL Upload File to the Storage                                                     |                                                                                                    |
|-----------------------------------------------------------------------------------------|----------------------------------------------------------------------------------------------------|
| Test Command AT+QFUPL=?                                                                 | Response<br>+QFUPL: <filename>[,(1-<freesize>)[,(1-65535)[,(0,1)]]]</freesize></filename>                                                                                                    |
|                                                                                         | ок                                                                                                    |
| Write Command                                                                           | Response                                                                                                    |
| AT+QFUPL= <filename>[,<filesize>[,<t< th=""><th>CONNECT</th></t<></filesize></filename> | CONNECT                                                                                                    |
| imeout>[, <ackmode>]]]</ackmode>                                                        | TA switches to the transparent access mode, and the binary data of file can be inputted. When the total size of the inputted data reaches <filesize> (unit: byte), TA will return to command mode and reply the following codes: +QFUPL: <uploadsize>,<checksum> OK</checksum></uploadsize></filesize> |
|                                                                                         | +CME ERROR: <errcode></errcode>                                                                                                    |

| <freesize></freesize>     | The size of the free space in <namepattern>. Please refer to the "+QFLDS"</namepattern> |                                                                |
|---------------------------|-----------------------------------------------------------------------------------------|----------------------------------------------------------------|
| <filename></filename>     | The name of file to be stored. The max length is 80 bytes                               |                                                                |
|                           | " <filename>"</filename>                                                                | The name of file uploaded to UFS                               |
|                           | "RAM: <filename>"</filename>                                                            | The name of file uploaded to RAM                               |
|                           | "SD: <filename>"</filename>                                                             | The name of file uploaded to SD                                |
| <filesize></filesize>     | The file size expected                                                                  | d to be uploaded                                               |
|                           | Default is 10240. Unit                                                                  | t is byte                                                      |
| <uploadsize></uploadsize> | The actual size of the uploaded data. Unit: byte                                        |                                                                |
| <timeout></timeout>       | The delay time in sec                                                                   | onds of waiting data to be inputted to USB/UART. Default is 5s |

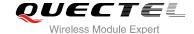

| <ackmode></ackmode>   | Whether to use ACK mode                           |  |
|-----------------------|---------------------------------------------------|--|
|                       | 0 Turn off the ACK mode by default                |  |
|                       | 1 Turn on the ACK mode                            |  |
| <checksum></checksum> | The checksum of the uploaded data                 |  |
| <errcode></errcode>   | The error code from EC20 (see <i>Appendix A</i> ) |  |

#### **NOTES**

- 1. It is strongly recommended to use DOS 8.3 file name format for <filename>.
- <checksum> is a 16 bit checksum based on bitwise XOR.
   If the number of the characters is odd, set the last character as the high 8 bit, and the low 8 bit as 0, and then use an XOR operator to calculate the checksum. "+++" sequence will cause TA to end the command and switch to command mode; however, the data previously uploaded will be preserved into the file.
- 3. When executing the command, the data must be entered after CONNECT appears.
- 4. The ACK mode is provided to avoid the loss of data when uploading large files, in case hardware flow control doesn't work. The ACK mode works as follows:
  - 1) Run AT+QFUPL=<filename>,<filesize>,<timeout>,1 command to enable the ACK mode.
  - 2) EC20 outputs CONNECT.
  - 3) MCU sends 1K bytes data, and then EC20 will respond with an 'A'.
  - 4) MCU receives this 'A' and then sends the next 1K bytes data;
  - 5) Repeat step 3) and 4) until the transfer is completed.

# 2.5. AT+QFDWL Download the File from the Storage

AT+QFDWL downloads all file from EC20 storage.

| AT+QFDWL Download the File from the Storage |                                                                |
|---------------------------------------------|----------------------------------------------------------------|
| Test Command                                | Response                                                       |
| AT+QFDWL=?                                  | +QFDWL: <filename></filename>                                  |
|                                             | ок                                                             |
| Write Command                               | Response                                                       |
| AT+QFDWL= <filename></filename>             | CONNECT                                                        |
|                                             | TA switches to data mode, and the bin data of the file will be |
|                                             | outputted. When the file is read over, TA will return to       |
|                                             | command mode and reply the following codes:                    |
|                                             | +QFDWL: <downloadsize>,<checksum></checksum></downloadsize>    |
|                                             | ок                                                             |

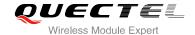

|                       | -                                                                   | +CME ERROR: <errcode></errcode> |
|-----------------------|---------------------------------------------------------------------|---------------------------------|
| Parameter             |                                                                     |                                 |
| <filename></filename> | The name of the file to be downloaded. The max length is 80 letters |                                 |
|                       | " <filename>"</filename>                                            | The downloaded file in UFS      |
|                       | "RAM: <filename>"</filename>                                        | The downloaded file in RAM      |

The downloaded file in SD

# NOTES

<downloadsize>

<checksum>
<errcode>

- 1. "+++" sequence will cause TA to end the command and switch to command mode.
- 2. <checksum> is a 16 bit checksum based on bitwise XOR.

"SD: <filename>"

The size of the downloaded data

The checksum of the downloaded data

The error code from EC20 (see *Appendix A*)

# 2.6. AT+QFOPEN Open the File

Get the file handle by the AT+QFOPEN which is used in other commands, such as AT+QFWRITE, AT+QFREAD, AT+QFSEEK, AT+QCLOSE, AT+QFPOSITION.

| AT+QFOPEN Open the File                          |                                                                         |
|--------------------------------------------------|-------------------------------------------------------------------------|
| Test Command                                     | Response                                                                |
| AT+QFOPEN=?                                      | +QFOPEN: <filename>[,(0-2)]</filename>                                  |
|                                                  | OK                                                                      |
| Read Command                                     | Response                                                                |
| AT+QFOPEN?                                       | +QFOPEN: <filename>,<filehandle>,<mode></mode></filehandle></filename>  |
|                                                  | [+QFOPEN: <filename>,<filehandle>,<mode></mode></filehandle></filename> |
|                                                  | []]                                                                     |
|                                                  |                                                                         |
|                                                  | OK                                                                      |
| Write Command                                    | Response                                                                |
| AT+QFOPEN= <filename>[,<mode>]</mode></filename> | +QFOPEN: <filehandle></filehandle>                                      |
|                                                  | ОК                                                                      |
|                                                  | +CME ERROR: <errcode></errcode>                                         |

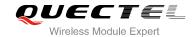

# **Parameter**

| <filename></filename>     | The file to be operated. The max length is 80 bytes                                                     |  |  |
|---------------------------|----------------------------------------------------------------------------------------------------|--|--|
|                           | " <filename>" The operated file in the UFS</filename>                                                   |  |  |
|                           | "RAM: <filename>" The operated file in the RAM</filename>                                               |  |  |
|                           | "SD: <filename>" The operated file in the SD</filename>                                                 |  |  |
| <filehandle></filehandle> | The handle of the file. The data type is 4 bytes                                                        |  |  |
| <mode></mode>             | The open mode of the file. Default is 0                                                                 |  |  |
|                           | $\underline{0}$ If the file does not exist, it will be created; if the file exists, it will be directly |  |  |
|                           | opened. And both of them can be read and written                                                        |  |  |
|                           | 1 If the file does not exist, it will be created; If the file exists, the file will be                  |  |  |
|                           | overwritten and cleared. And both of them can be read and written                                       |  |  |
|                           | 2 If the file exists, open it and it can be read only. When the file doesn't exist, it                  |  |  |
|                           | will respond with error                                                                                 |  |  |
| <errcode></errcode>       | The error code from EC20 (see Appendix A)                                                               |  |  |

# 2.7. AT+QFREAD Read the File

**AT+QFREAD** reads the data of the file related to the handle. The data starts from the current position of the file pointer which belongs to the file handle.

| AT+QFREAD Read the File                                  |                                                                   |
|----------------------------------------------------------|-------------------------------------------------------------------|
| Test Command AT+QFREAD=?                                 | Response +QFREAD: <filehandle>[,<length>]</length></filehandle>   |
|                                                          | ок                                                                |
| Write Command                                            | Response                                                          |
| AT+QFREAD= <filehandle>[,<length>]</length></filehandle> | CONNECT <readlength></readlength>                                 |
|                                                          | TA switches to data mode. When the total size of the data         |
|                                                          | reaches <length> (unit: byte), TA will return to command</length> |
|                                                          | mode, display the result and then reply the following codes:      |
|                                                          | ОК                                                                |
|                                                          |                                                                   |
|                                                          | +CME ERROR: <errcode></errcode>                                   |

| <filehandle></filehandle> | The handle of the file to be operated                                    |
|---------------------------|--------------------------------------------------------------------------|
| <length></length>         | The length of the file to be read out and the default is the file length |
| <readlength></readlength> | The actual read length                                                   |
| <errcode></errcode>       | The error code from EC20 (see <b>Appendix A</b> )                        |

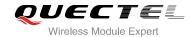

# 2.8. AT+QFWRITE Write the File

**AT+QFWRITE** writes the data to the file in EC20. The data starts from the current position of the file pointer which belongs to the file handle.

| AT+QFWRITE Write the File                                |                                                                                                    |
|----------------------------------------------------------|----------------------------------------------------------------------------------------------------|
| Test Command                                             | Response                                                                                                    |
| AT+QFWRITE=?                                             | +QFWRITE: <filehandle>[,<length>[,<timeout>]]</timeout></length></filehandle>                                                                                                    |
|                                                          | ОК                                                                                                    |
| Write Command                                            | Response                                                                                                    |
| AT+QFWRITE= <filehandle>[,<length></length></filehandle> | CONNECT                                                                                                    |
| [, <timeout>]]</timeout>                                 | TA switches to data mode. When the total size of the written data reaches <length> (unit: byte) or the time, TA will return to command mode and reply the following codes:</length> |
|                                                          | +QFWRITE: <writtenlength>,<totallength></totallength></writtenlength>                                                                                                    |
|                                                          | ок                                                                                                    |
|                                                          | +CME ERROR: <errcode></errcode>                                                                                                    |

#### **Parameter**

| <filehandle></filehandle>       | The handle of the file to be operated                                              |
|---------------------------------|------------------------------------------------------------------------------------|
|                                 |                                                                                    |
| <length></length>               | The length of the file to be written, the default length is 10K. The range of this |
|                                 | parameter is same with the <freesize> of the AT+QFUPL</freesize>                   |
| <timeout></timeout>             | The time of waiting data to be inputted to USB/UART. Default is 5s                 |
| <writtenlength></writtenlength> | The actual written length                                                          |
| <totallength></totallength>     | The total length of the file                                                       |
| <errcode></errcode>             | The error code from EC20 (see Appendix A)                                          |

# 2.9. AT+QFSEEK Seek the File

Set the current position of the file pointer which belongs to the file handle. This will decide the starting position of the AT+QFREAD, AT+QFWRITE and AT+QFPOSITION.

| AT+QFSEEK Seek the File |                                                                              |
|-------------------------|------------------------------------------------------------------------------|
| Test Command            | Response                                                                     |
| AT+QFSEEK=?             | +QFSEEK: <filehandle>,<offset>[,<position>]</position></offset></filehandle> |
|                         |                                                                              |

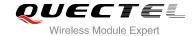

|                                                              | ок                              |
|--------------------------------------------------------------|---------------------------------|
| Write Command                                                | Response                        |
| AT+QFSEEK= <filehandle>,<offset>[,&lt;</offset></filehandle> | OK                              |
| position>]                                                   |                                 |
|                                                              | +CME ERROR: <errcode></errcode> |

#### **Parameter**

| <filehandle></filehandle> | The handle of the file to be operated |                                                  |  |
|---------------------------|---------------------------------------|--------------------------------------------------|--|
| <offset></offset>         | The nu                                | The number of bytes of the file pointer movement |  |
| <position></position>     | Pointer movement mode. Default is 0   |                                                  |  |
|                           | <u>0</u>                              | The beginning of the file                        |  |
|                           | 1                                     | The current position of the pointer              |  |
|                           | 2                                     | The end of the file                              |  |
| <errcode></errcode>       | The er                                | rror code from EC20 (see <i>Appendix A</i> )     |  |

# **NOTES**

- 1. If <position> is 0, and the <offset> exceeds the file size, the command will return ERROR.
- 2. If <position> is 1, and the total size of the <offset> with the current position of the pointer exceeds the file size the command will return ERROR.
- 3. If <position> is 2, the handle will move forth.

# 2.10. AT+QFPOSITION Get the Offset of the File Pointer

**AT+QFPOSITION** gets the current position of the file pointer which is relevant to the file handle.

| AT+QFPOSITION Get the Offset of the File Pointer       |                                                 |
|--------------------------------------------------------|-------------------------------------------------|
| Test Command AT+QFPOSITION=?                           | Response +QFPOSITION: <filehandle></filehandle> |
| Write Command AT+QFPOSITION= <filehandle></filehandle> | OK Response +QFPOSITION: <offset></offset>      |
|                                                        | ОК                                              |
|                                                        | +CME ERROR: <errcode></errcode>                 |

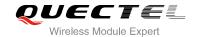

# **Parameter**

| <filehandle></filehandle> | The handle of the operated file                   |
|---------------------------|---------------------------------------------------|
| <offset></offset>         | The offset from the beginning of the file         |
| <errcode></errcode>       | The error code from EC20 (see <i>Appendix A</i> ) |

# 2.11. AT+QFCLOSE Close the File

**AT+QFCLOSE** closes the file and ends the operation to the file. The file handle is released and should not be used again, unless open the file again with **AT+QFOPEN**.

| AT+QFCLOSE Close the File             |                                              |
|---------------------------------------|----------------------------------------------|
| Test Command AT+QFCLOSE=?             | Response +QFCLOSE: <filehandle></filehandle> |
|                                       | ок                                           |
| Write Command                         | Response                                     |
| AT+QFCLOSE= <filehandle></filehandle> | OK                                           |
|                                       | +CME ERROR: <errcode></errcode>              |

| <filehandle></filehandle> | The handle of the operated file           |  |
|---------------------------|-------------------------------------------|--|
| <errcode></errcode>       | The error code from EC20 (see Appendix A) |  |

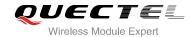

# 3 Example

# 3.1. Upload and Download Files

# 3.1.1. Upload the File

#### 3.1.1.1. Non ACK Mode

| AT+QFUPL="test1.txt",10 CONNECT       | //Upload the text file "test1.txt" to UFS.             |
|---------------------------------------|--------------------------------------------------------|
| <input bin="" data="" file=""/>       |                                                        |
| +QFUPL: 10,613e                       |                                                        |
| ОК                                    |                                                        |
| AT+QFUPL="RAM:test2.txt",4222 CONNECT | //Upload the text file "test2.txt" to RAM.             |
| <input data=""/>                      |                                                        |
| +QFUPL: 4222,13e4                     | //Get the bytes of the uploaded data and the checksum. |
| ОК                                    |                                                        |

#### 3.1.1.2. ACK Mode

The ACK mode can make the data transmission more reliable. When transmitting the large file without hardware flow control, the ACK mode is used to prevent the data from being lost. About the ACK mode, please refer to **AT+QFUPL** for details.

| AT+QFUPL="test.txt",3000,5,1 CONNECT               | //Upload the text file "test.txt" to UFS.                                                              |
|----------------------------------------------------|----------------------------------------------------------------------------------------------------|
| <input 1024bytes="" bin="" data="" file="" of=""/> |                                                                                                    |
| A                                                  | //After receiving 1024bytes data, EC20 will respond an "A", then next 1024 bytes data can be inputted. |
| <input 1024bytes="" bin="" data="" file="" of=""/> |                                                                                                    |

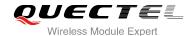

Α

<npe><Input the rest file bin data>

+QFUPL: 3000,B34A

OK

#### 3.1.2. Download the File

AT+QFDWL="test.txt" //Download the text file "test.txt" from UFS.

**CONNECT** 

<Output Data>

**+QFDWL: 10,613e** //Get the bytes of the downloaded data and the checksum.

OK

# 3.2. Write and Read the File

#### 3.2.1. Write and Read UFS File

AT+QFOPEN="test",0 //Open the file to get the file handle.

+QFOPEN: 0

OK

AT+QFWRITE=0,10 //Write 10 bytes to the file.

**CONNECT** 

<Write Data>

**+QFWRITE: 10,10** //The actual bytes written and the size of the file are returned.

OK

AT+QFSEEK=0,0,0 //Set the file pointer to the beginning of the file.

OK

AT+QFREAD=0,10 //Read 10 bytes from the file.

**CONNECT 10** 

<Read Data>

OK

AT+QFCLOSE=0 //Close the file.

OK

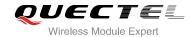

# 3.2.2. Write and Read RAM File

AT+QFLDS="RAM" //Query the space information of RAM.

+QFLDS: 2616320, 2621440

OK

AT+QFOPEN="RAM:1",0 //Open the file in the RAM.

+QFOPEN: 3000

OK

AT+QFWRITE=3000,10 //Write 10 bytes to the file.

CONNECT

<Write Data>

**+QFWRITE: 10,10** //The actual written bytes and the size of the file are returned.

OK

AT+QFSEEK=3000,0,0 //Set the file pointer to the beginning of the file.

OK

AT+QFREAD=3000,10 //Read the data.

**CONNECT** 

<Read Data>

OK

AT+QFCLOSE=3000 //Close the file.

OK

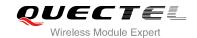

# 4 Appendix A Summary of <errcode>

The result of the final error code is "+CME ERROR: <errcode>". <errcode> indicates an error relating to the ME or Network. The operation is similar to Error result code. It will be returned when some definition error happens. The <errcode> listed here are just related to the file of EC20.

Table 1: Summary of <errcode>

| <errcode></errcode> | Meaning                 |
|---------------------|-------------------------|
| 400                 | invalid input value     |
| 403                 | drive full              |
| 405                 | file not found          |
| 406                 | invalid file name       |
| 407                 | file already exists     |
| 409                 | fail to write the file  |
| 410                 | fail to open the file   |
| 411                 | fail to read the file   |
| 417                 | fail to list the file   |
| 418                 | fail to delete the file |
| 419                 | fail to get disk info   |
| 420                 | no space                |
| 421                 | timeout                 |
| 423                 | file too large          |
| 425                 | invalid parameter       |
| 426                 | file already opened     |